# Add or Remove Trailer to Powersports Motorcycle/Off-Road Vehicle Policy PolicyCenter

#### **Description**

This job aid reviews how to add or remove a trailer to an existing Powersports Motorcycle or Off-Road Vehicle policy.

If adding or removing a trailer to an Auto policy, see the Add or Remove a Trailer to an Auto Policy job aid.

If adding or removing a trailer to a Powersports Pleasure Boatowners policy, see the Add or Remove a Trailer to an Existing Pleasure Boatowners Powersports Policy job aid.

#### Step 1 Action Screen Open an existing Powersports Des<u>k</u>top | ▼ A<u>c</u>count | ▼ <u>Policy</u> | ▼ Searc<u>h</u> | ▼ <u>T</u>eam : 📝 🔕 Go to (Alt+/) ΎΓ. Motorcycle/Off-Road Vehicle policy: d Off-Road Indiana Account: Policy: Go to... ccount: Inquiry Account File Policy Contract Select the Actions button. Policy <u>F</u>ile Card Policy Info Create New Note Drivers · Select Change Policy from the drop-New <u>A</u>ctivity Associated Policy Transact Accidents/Violation Pre-Renewal Direction down menu. 11545367 Created Vehicles Spin-off Policy from this One Closed Coverages Transfer/Rewrite Policy from this One Туре Lienholder/Additional... New Policy Transaction Change Policy rcycle and Off-Road Period Ouote 3MC002674 Effective Date • Forms Cancel Policy 09/2021 Expiration Date Date 🛐 11/12/2021 Renew Policy Number of Terms Step 2 Action Screen On the Start Policy Change screen: Des<u>k</u>top | ▼ A<u>c</u>count | ▼ <u>Policy</u> | ▼ Searc<u>h</u> | ▼ <u>T</u>eam : 🖉 🙆 Go to (Alt+/) Ú Policy File Motorcycle and Off-Road Indiana Policy: Account • Enter the Effective Date. The In Force (Exp. 11/09/2022) Billing Account: Inquiry Policy Contract ~ Effective Date defaults to today's Start Policy Change Policy Info date but may be changed. Effective Date \* 11/17/2021 1 H Drivers Accidents/Vielands/Vielands/Vie Select the Next button.

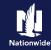

# Step 3

| Action                                                                    |                                                                                                    |                                                                                                    | Screen                                                                                                    |                                                                                                   |
|---------------------------------------------------------------------------|----------------------------------------------------------------------------------------------------|----------------------------------------------------------------------------------------------------|----------------------------------------------------------------------------------------------------|---------------------------------------------------------------------------------------------------|
| On the Policy Info screen:                                                | 1 Des <u>k</u> top                                                                                                    | ✓ A <u>c</u> count   ✓ <u>Policy</u>                                                                      | ▼ Searc <u>h</u>   ▼ <u>I</u> eam                                                                                    | Go to (Alt+/)                                                                                     |
| Select the Vehicles link                                                  | Actions i∋ Policy Change Pending                                                                                       |                                                                                                    | Motorcycle and Off-Road Indiana Effective: 11/17/2 ng Account: Inquiry Next > Quote Withdraw Work Order View Bill Ca |                                                                                                   |
| Select the appropriate to jump to the next releprocess steps:             | Policy Contract Policy Info Policy Info Drivers Accidents/Violations Vehicles Lienholder/Additional Interest Coverages | Address has been validated.<br>Primary Named Insured<br>Name<br>Policy Address<br>County<br>Business Type | Change To:<br>Change To:<br>BLOOMINGTON, IN 47406-7512<br>MONROE<br>New Business                                     | Policy Details<br>Term Type<br>Number of Terms<br>Effective Date<br>Expiration Date<br>Rate State |
| <ul> <li><u>Add a Trailer</u></li> <li><u>Remove a Trailer</u></li> </ul> |                                                                                                    |                                                                                                    |                                                                                                    |                                                                                                   |

# Step 4

| Action                            | Screen                                                                                                    |                               |
|-----------------------------------|----------------------------------------------------------------------------------------------------|-------------------------------|
| On the Vehicles screen:           |                                                                                                    | _                             |
|                                   | ①       Desktop   ▼       Account   ▼       Policy   ▼       Search   ▼       Ieam       Ieam       Ieam                                                                                                    | )                             |
| Select the Create Vehicle button. | Actions  Policy Change (Pending) Motorcycle and Off-Road Indiana Effective: 11/17/2021 Au Policy Billing Account: Inquiry                                                                                   | ccount: 7641                  |
|                                   | Policy Change Pending Vehicles <back next=""> Quote Withdraw Work Order View Bill Calculator</back>                                                                                                    |                               |
|                                   | Policy Contract Vehicle Details                                                                                                    |                               |
|                                   | Policy Info Create Vehicle Remove Vehicle Replace Vehicle                                                                                                    |                               |
|                                   | Drivers Vehicle # \$ Vehicle Type \$ Year \$ Make \$ Model \$                                                                                                    |                               |
|                                   | Accidents/Violations           1         Motorcycle         2019         Harley-Davidson         XG500 Street 500 ABS           2         Off-Road         2018         Polaris         Ranger Crew XP 9001 |                               |
|                                   | Vehicles                                                                                                    | er s                          |
|                                   | Lienholder/Additional Interest Vehicle Details                                                                                                    |                               |
|                                   | Coverages Basic Vehicle Information Where Garag                                                                                                    | ged                           |
|                                   | Underwriting Vehicle # 1 Location Nan                                                                                                    | me                            |
|                                   | Policy Review Vehicle Type * Motorcycle Vehicle Territ                                                                                                    | tory Code                     |
|                                   |                                                                                                    | ehicle Inform                 |
|                                   | Forms Year * 2019 Prior Damage                                                                                                    | e                             |
|                                   | Make         Harley-Davidson         Is this vehicle           Tools         Not Found         locked garage                                                                                                |                               |
|                                   | Not Found Is this vehicle                                                                                                    | e co-owned by                 |
|                                   | Notes     Model     XG500 Street 500 ABS (Vivid Black)     anyone outsi     household?                                                                                                    | ide the                       |
|                                   | rarticipants     Is this vehicle     Sub Type Class     Harley Davidson XI     Salvaged or W                                                                                                    | e rebuilt,<br>was the origin: |
|                                   | Workplan     Cubic Centimeters (CCs)     494     Cubic Centimeters (CCs)                                                                                                    |                               |
|                                   |                                                                                                    |                               |

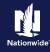

## Add a Trailer

#### Step 5 Action Screen On the Vehicles screen: ú Des<u>k</u>top | ▼ A<u>c</u>count | ▼ <u>Policy</u> | ▼ Searc<u>h</u> | ▼ <u>T</u>eam 🖸 🙆 🕼 🕼 Go to (Alt+/) Notorcycle and Off-Road Indiana Effective: 11/17/2021 Account: 7641 • Select Utility Trailer from the Vehicle Policy Billing Account: Inquiry Type drop-down list. Vehicles < Back Next > Quote Withdraw Work Order View Bill Calculator Vehicle Details Create Vehicle Replace Vehicle Policy Info Vehicle # 🗢 Vehicle Type 🗢 Year 🜲 Make 🜲 Model 😂 Driver 1 Motorcycle 2019 Harley-Davidson XG500 Street 500 ABS (Vivid Black) 2 Off-Road 2018 Polaris Ranger Crew XP 900 EPS 3 Motorcycle Lienholder/Additional Interest Vehicle Details Coverages Basic Vehicle Information Where Garaged Underwriting Vehicle # 3 Location Name Policy Review Vehicle Type \* Motorcycle Vehicle Territory Code VIN Additional Vehicle Inform Off-Road Year Prior Damage Utility Tools Make Is this vehicle stored in a locked garage? Not Found Notes Is this vehicle co-owned h -Model \* <none> anyone outside the household? Not Found Is this vehicle rebuilt, salvaged or was the origin • Workplan Sub Type Class Step 6 Action Screen In the Vehicle Details section: : 📝 🔞 Go to (Alt+/) Des<u>k</u>top | ▼ Account | ▼ <u>Policy</u> | ▼ Searc<u>h</u> | ▼ <u>T</u>eam ΎΓ. Relicy Change (Pending) Motorcycle and Off-Road Indiana Effective: 11/17/2021 Account: 7641 Enter the appropriate information into Policy: Billing Account: Inquiry the following fields: Policy Change Vehicles < Back Next > Quote Withdraw Work Order View Bill Calculator o Year Vehicle Details o Make Create Vehicle Replace Vehicle Replace Vehicle Vehicle # 🗢 Vehicle Type 🌩 Model Year 🛊 Make 🌲 🛛 Model 🌲 0 1 Motorcycle 2019 Harley-Davidson XG500 Street 500 ABS (Vivid Black) • Value Accidents/Violations 2 Off-Road 2018 Polaris Ranger Crew XP 900 EPS Vehicles 2020 Haul-Rite 1 UtilityTrailer Easy Trailer Lienholder/Additional Interest Select the Coverages link. Vehicle Details Coverages Underwriting Basic Vehicle Information Where Garaged Location Name Policy Revie . Vehicle Type \* UtilityTrailer + Vehicle Territory Code VIN Additional Vehicle Inform \* 2020 Year Prior Damage Make \* Haul-Rite Tools Model \* Easy Trailer Notes Value \* 2500 Participants Workplan

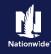

# Add a Trailer, continued

#### Step 7 Action Screen On the Coverages screen: Ú. Des<u>k</u>top – Account – Policy – Searc<u>h</u> – Team 🖸 🧑 🛛 Go to (Alt+/) Policy Change (Pending) Motorcycle and Off-Road Indiana Effective: 11/17/2021 Account: 7641 Scroll down to the bottom of the Policy: Billing Account: Inquiry Policy Change Pending screen to review Comprehensive and COVETages < Back Next > Quote Withdraw Work Order View Bill Calculator Collision values for the trailer. . 300/300 • Uninsured Motorist Property Damage • Select the Policy Review link. Underinsured Motorist Bodily $\checkmark$ Accidents/Violation Injury 300/300 -Vehicles Lienholder/Additional Interes Vehicle Total: Utility Trailers Underwriting 2020 Haul-Rite Easy Trailer Term Amount Coverages Comprehensive -100 $\checkmark$ Collision Tools . 100 Note Physical Damage Settlement Options Participants Workplan Actual Cash Value History Vehicle Total Step 8 Action Screen On the Policy Review screen: Account | ▼ Policy | ▼ Search | ▼ Team 🖸 🙆 😡 Go to (Alt+/) Ú Desktop | -Notorcycle and Off-Road Indiana Effective: 11/17/2021 Account: 7641 · Review the changes to the policy from Billing Account: Inquiry Policy adding the trailer. Policy Review < Back Quote Withdraw Work Order View Bill Calculator Differences • Select the Quote button. Policy Info omparing Existing Policy and Policy Change: Item Existing Policy Policy Change: Accidents/Violatio ✓ Vehicles ✓ 2020 Haul-Rite Easy Trailer Vehicles Lienholder/Additional Coverages Collision Coverages Comprehensive Physical Damage Settlement Options

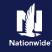

# Add a Trailer, continued

#### Step 9 Action Screen On the Quote screen: Ú Desktop | - Account | - Policy | - Search | - Team Go to (Alt+/) K Policy Change (Pending) Motorcycle and Off-Road Indiana Effective: 11/17/2021 Account: 7641 • Select the Issue Change button. Policy Billing Account: Inquiry < Back Next > Edit Issue Change Quote Withdraw Work Order View Bill Calculator • Select the OK button on the Issue Policy Number Policy Period 06/01/202 Change pop-up window after Primary Named Insured Previous Policy Full Term Premium \$1,523,48 Policy Address reviewing the disclosure statement. TERRE HAUTE, IN 47803-1628 New Policy Full Term \$1,568.55 County VIGO Accidents/Violations Full Term Change in \$45.07 Underwriting Company AMCO Insurance Company Vehicles Summary Premium Details Cost Change Details Applied Discounts/Surcharges Coverages Applied Discounts/Surcharges Underwriting Policy Level Discounts/Surcharges Description 🖨 Advance Ouote Discount Homeowner Discount Multi-Line Discount Step 10 Action Screen The Policy Change Bound screen Desktop | • Account | • Policy | • Search | • Team Administration | • Testing | • ú : 🛛 🎯 displays. Nolicy Change (Pending) Recreational Vehicle Indiana Effective: 11/23/2021 Account: Policy Change Bound This indicates the change is bound. Your Policy Change (# ) has been bound. • View your policy Documents Review Change Go to your desktop

### Return to Top

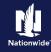

# **Remove a Trailer**

# Step 4

| Action                                                                                                    | Screen                                                                                                    |  |  |  |  |
|----------------------------------------------------------------------------------------------------|----------------------------------------------------------------------------------------------------|--|--|--|--|
| <ul> <li>On the Vehicles screen.</li> <li>Select the checkbox to the left of the Vehicle # (trailer) to be removed.</li> <li>Select the Remove Vehicle button.</li> </ul> | Desktop    Account Policy Change Policy Change Policy Policy Policy Change Policy Policy Policy Policy Policy Policy Policy Policy Policy Policy Policy Policy Policy Policy Policy Policy Policy Policy< |  |  |  |  |
| Step 5                                                                                                    | Step 5                                                                                                    |  |  |  |  |
| Action                                                                                                    | Screen                                                                                                    |  |  |  |  |
| <ul> <li>After removing the trailer:</li> <li>Select the <b>Coverages</b> link to ensure the coverages have also been removed.</li> </ul>                                 | 1       Desktop       Account       Policy       Search       Ieam       Image: Control of the search         Actions       Image: Policy Change (Pending)       Motorcycle and Off-Road       Indiana       Effective: 11/17/2021       Account: 7641         Policy Change       Policy Billing Account: Inquiry       Policy Change       VehicleS       Sack       Next>       Quote       Withdraw Work Order       View Bill Calculator         Policy Contract       Vehicle Details       Coreate Vehicle       Replace Vehicle       Model \$       Model \$         Policy Info       Create Vehicle       Replace Vehicle       2019       Harley-Davidson       X6500 Street 500 ABS (Vivid Black         Orlvers       1       Motorcycle       2019       Harley-Davidson       X6500 Street 500 ABS (Vivid Black         Vehicles       2       Off-Road       2018       Polaris       Ranger Crew XP 900 EPS         Vehicle Details       Basic Vehicle Information       Where Garaged       Location Name                         |  |  |  |  |

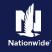

### **Remove a Trailer, continued**

# Step 6

| Action                                                                                                    | Screen                                                                                                    |               |
|----------------------------------------------------------------------------------------------------|----------------------------------------------------------------------------------------------------|---------------|
| On the Coverages screen:                                                                                                    | Desktop   ▼ Account   ▼ Policy   ▼ Search   ▼ Ieam                                                                                                    | Go to (Alt+/) |
| <ul> <li>Scroll down to the bottom of the page<br/>where the trailer coverages originally<br/>displayed.</li> <li>Review the coverages to confirm the<br/>trailer has been removed.</li> </ul> | Actions     ⊨>     Motorcycle and Off-Road     Indiana     Effective: 11/17/2021       Policy Change     Policy     Billing Account: Inquiry       Policy Change     COVEFages <back< td="">     Next&gt; Quote     Withdraw Work Order     Yew Bill of Policy Change       Policy Contract     Basic</back<>                                                                                                    | Account: 7641 |
|                                                                                                    | Policy Info     Bodily Injury     Image: Comparison of the state of the state of the st | 300/300       |
| <ul> <li>Select the Quote button.</li> </ul>                                                                                                    | Coverages 300,000                                                                                                    | 300,000       |
|                                                                                                    | Policy Review 5,000                                                                                                    | 5,000         |
|                                                                                                    | Forms         Uninsured Motorist Bodily Injury         Image: Content of the second second sec       | 300/300       |
|                                                                                                    | Notes     Underinsured Motorist Bodily     Injury                                                                                                    |               |
|                                                                                                    | Workplan     300/300     Solution     History     Vehicle Total:                                                                                                    | 300/300       |

### Step 7

#### Action Screen On the Quote screen: Des<u>k</u>top | ▼ A<u>c</u>count | ▼ <u>Policy</u> | ▼ Searc<u>h</u> | ▼ <u>T</u>eam 🖸 🙆 🕼 🕼 🖸 Go to (Alt+/) <u>Ú</u> Notorcycle and Off-Road Indiana Effective: 11/17/2021 Account: 7641 • Select the Issue Change button. Policy: Billing Account: Inquiry Policy Change Quoted Quote < Back Next > Edit Issue Change Withdraw Work Order • Select the **OK** button on the **Issue** Policy Number Policy Period 06/01/202 Previous Policy Full Term Premium Change pop-up window after Primary Named Insured \$1.523.48 Policy Address reviewing the disclosure statement. TERRE HAUTE, IN 47803-1628 New Policy Full Term Premium \$1,523,48 County VIGO Accidents/Violations Full Term Change in Premium 0 Underwriting Company AMCO Insurance Company Lienholder/Additional Interest Summary Premium Details Cost Change Details Applied Discounts/Surcharges Applied Discounts/Surcharges Policy Level Discounts/Surcharges Description 😂 Advance Quote Discount Homeowner Discount Multi-Line Discount

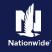

### Remove a Trailer, continued

| Step 8                                                                                    |                                                   |  |  |  |
|-------------------------------------------------------------------------------------------|---------------------------------------------------|--|--|--|
| Action                                                                                    | Screen                                            |  |  |  |
| The <i>Policy Change Bound</i> screen<br>displays.<br>This indicates the change is bound. | 11       Desktop          Account          Policy |  |  |  |

### Return to Top

By accepting a copy of these materials:

(2) I agree that the information contained in this training presentation is confidential and proprietary to Nationwide and may not be disclosed or provided to third parties without Nationwide's prior written consent.

(3) I acknowledge that: (i) certain information contained in this training presentation may be applicable to licensed individuals only and access to this information should not be construed as permission to perform any functions that would require a license; and (ii) I am responsible for acting in accordance with all applicable laws and regulations.

(4) I agree that I will return or destroy any material provided to me during this training, including any copies of such training material, when or if any of the following circumstances apply: (a) my Independent Sales Agent agreement with Nationwide is cancelled or I no longer hold any appointments with Nationwide; (b) my employment with or contract with a Nationwide Independent Sales Agent is terminated; (c) my Independent Adjuster contract with Nationwide is terminated; (d) my employment with or contract with a Nationwide Independent Adjuster is terminated; or (e) my employment or contract with Nationwide is terminated for any reason.

<sup>(1)</sup> I agree that I am either: (a) an employee or Contractor working for Nationwide Mutual Insurance Company or one of its affiliates or subsidiaries ("Nationwide"); or (b) an Independent Sales Agent who has a contract and valid appointment with Nationwide; or (c) an employee of or an independent contractor retained by an Independent Sales Agent; or (d) an Independent Adjuster who has a contract with Nationwide; or (e) an employee of or an independent and valid appointment with Nationwide; or (e) an employee of or an independent and valid appointment with Nationwide; or (e) an employee of or an independent and valid appointment with Nationwide; or (e) an employee of or an independent and valid appointment with Nationwide; or (e) an employee of or an independent appointment with Nationwide; or (e) an employee of or an independent appointment with Nationwide; or (